The Following Screen Shots has to be captured on the Production System before DR Drill

1. SLICENSE  $\rightarrow$  Download the License for DR System as the Hardware key may differ from Production System to disaster recovery system

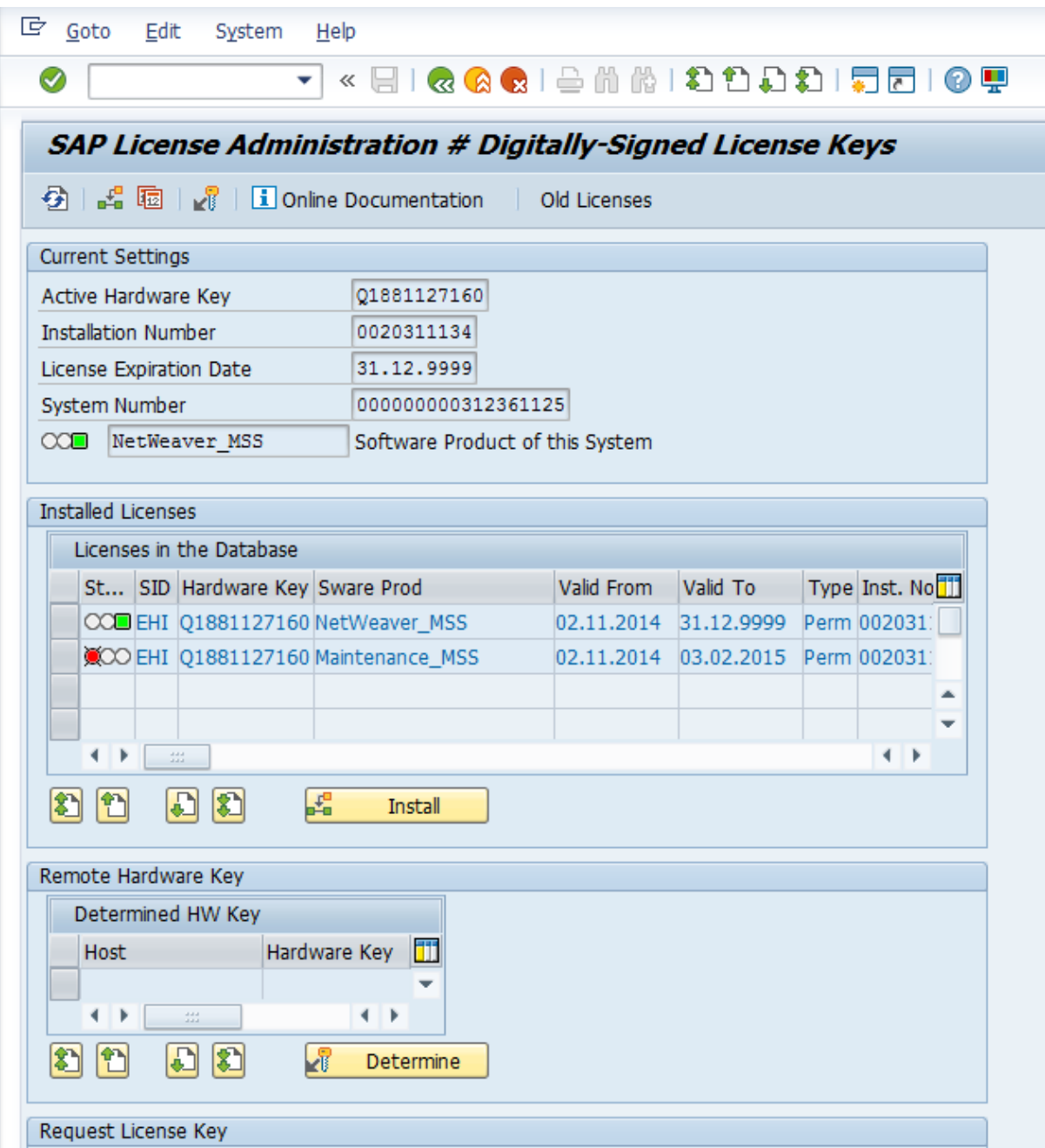

2. Check the Table Entries to match between the Primary Server and DR Server.(User Master USR02)

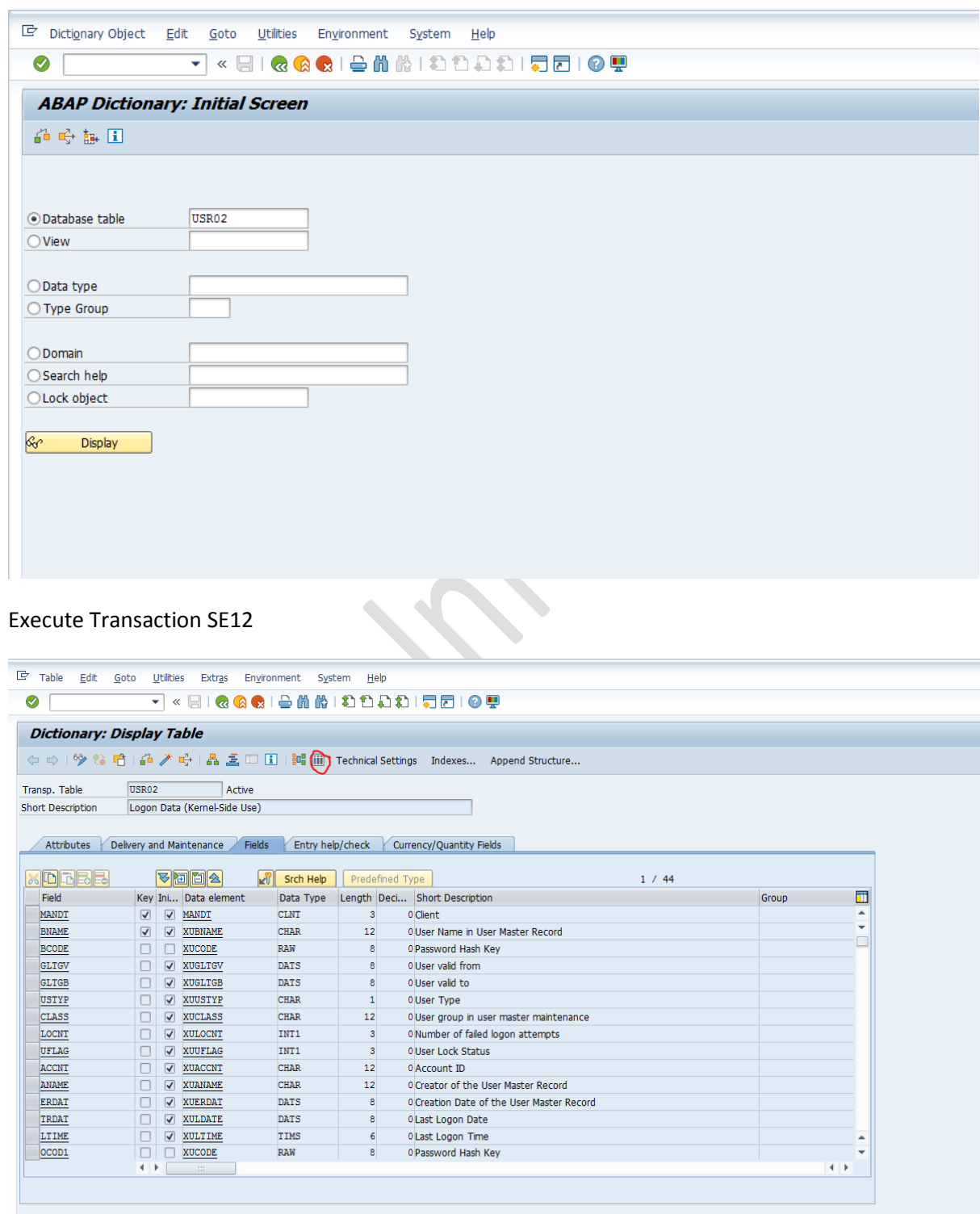

## SAP DR Switchover on Oracle DB

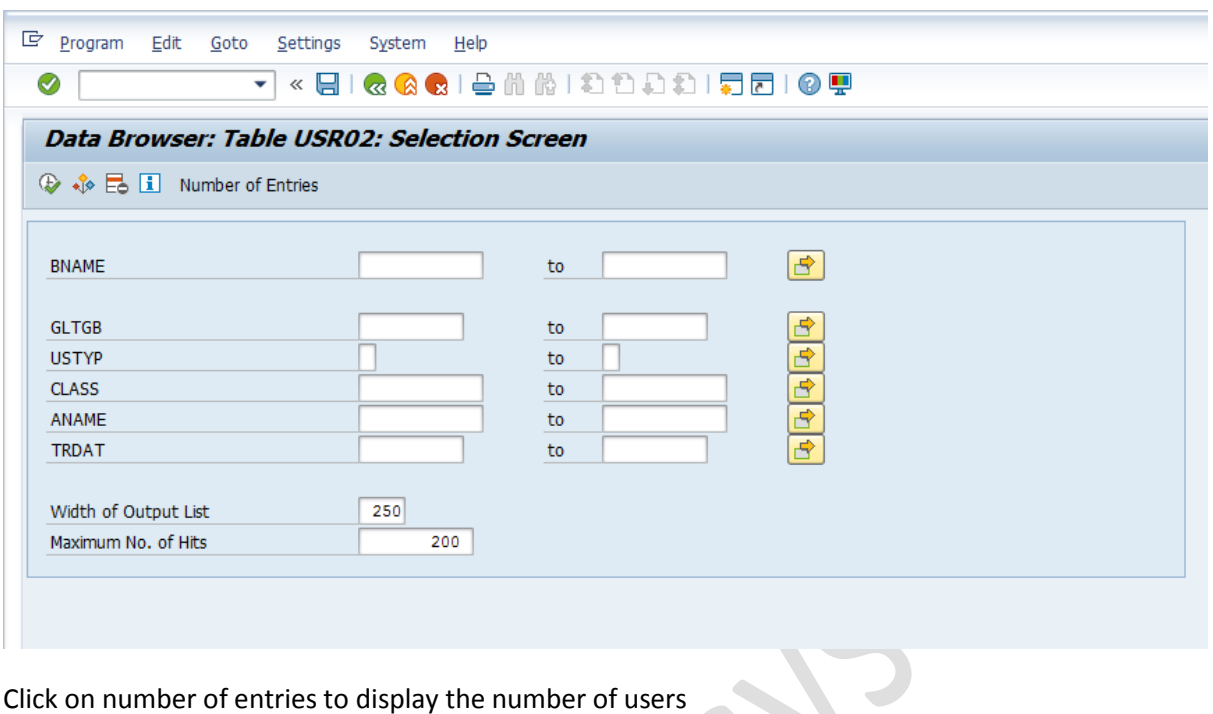

Click on number of entries to display the number of users

3. Check the Table Entries to match between the Primary Server and DR Server.(RFC Destinations RFCDES)**Contract**  $\overline{\phantom{a}}$ 

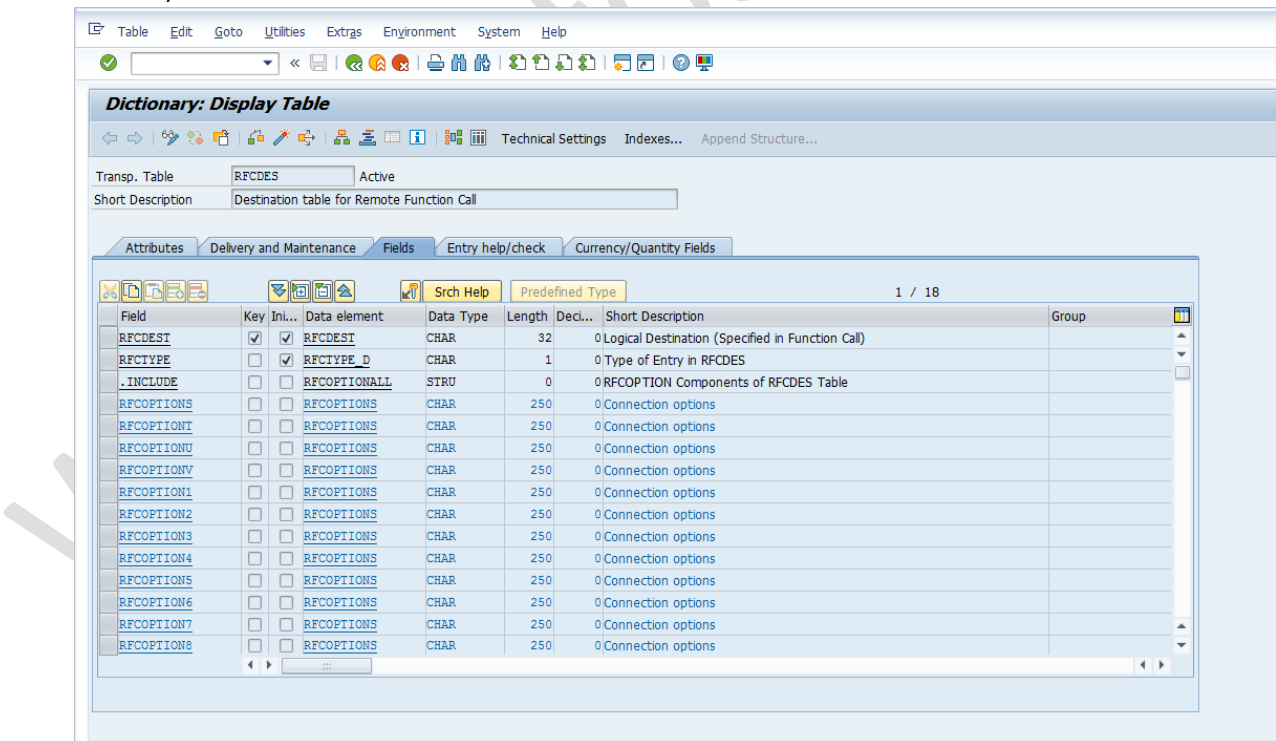

## SAP DR Switchover on Oracle DB

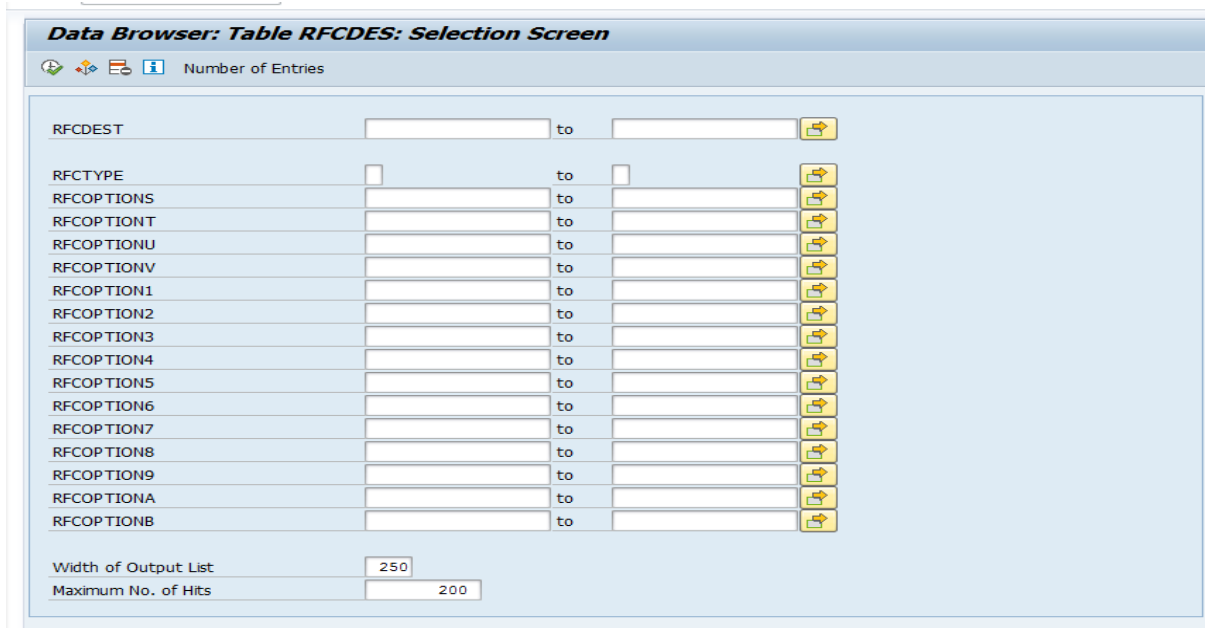

4. Check the Table Entries to match between the Primary Server and DR Server.(Repository Tables TADIR)

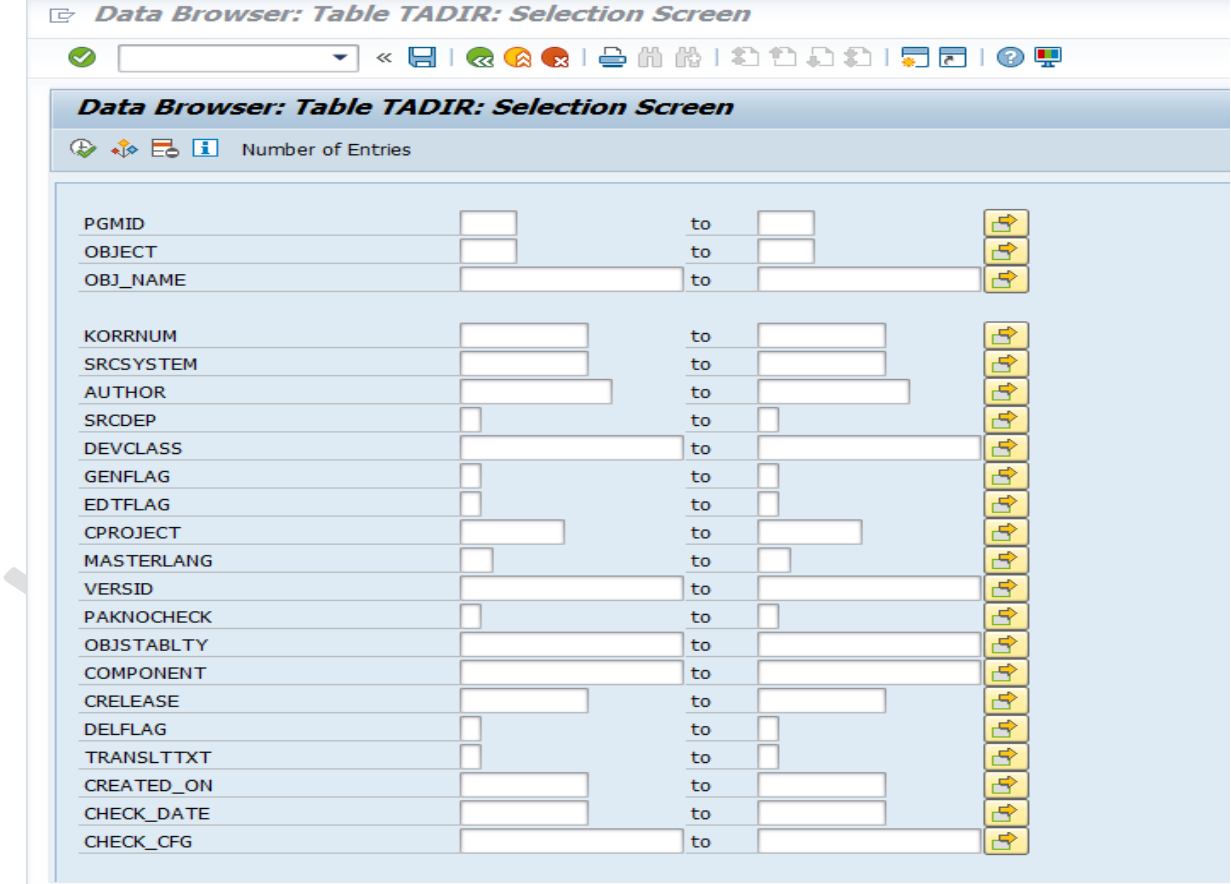

5. Check the Table Entries to match between the Primary Server and DR Server.(Data Dictionary Tables DD02L)

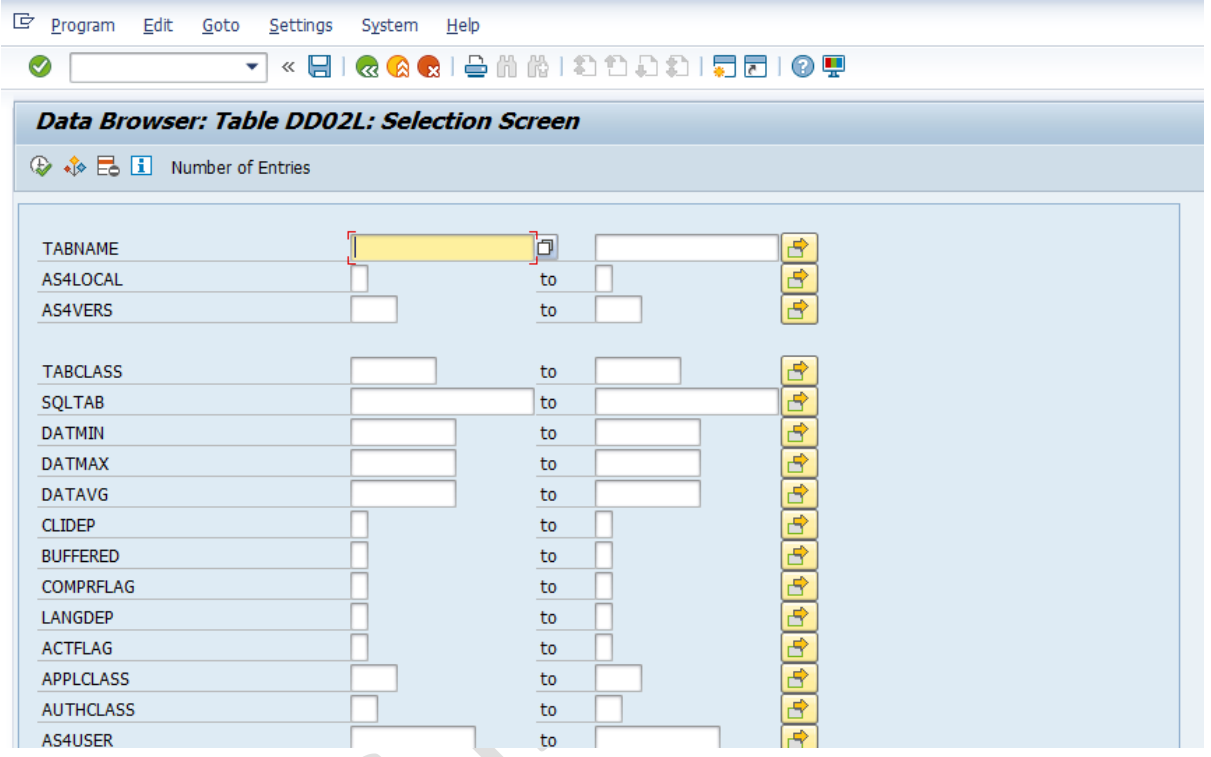

6. Check the Table Entries to match between the Primary Server and DR Server.(Roles Table Destinations AGR\_1252)

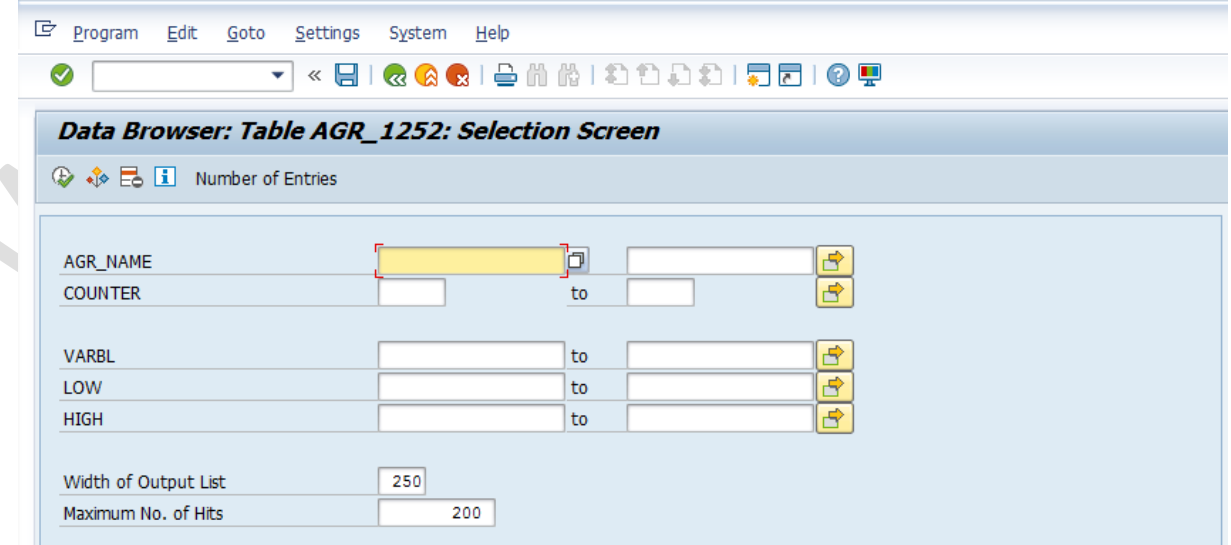

7. Check the Table Entries to match between the Primary Server and DR Server (Transactions Tables TSTC) **CONTRACTOR** 

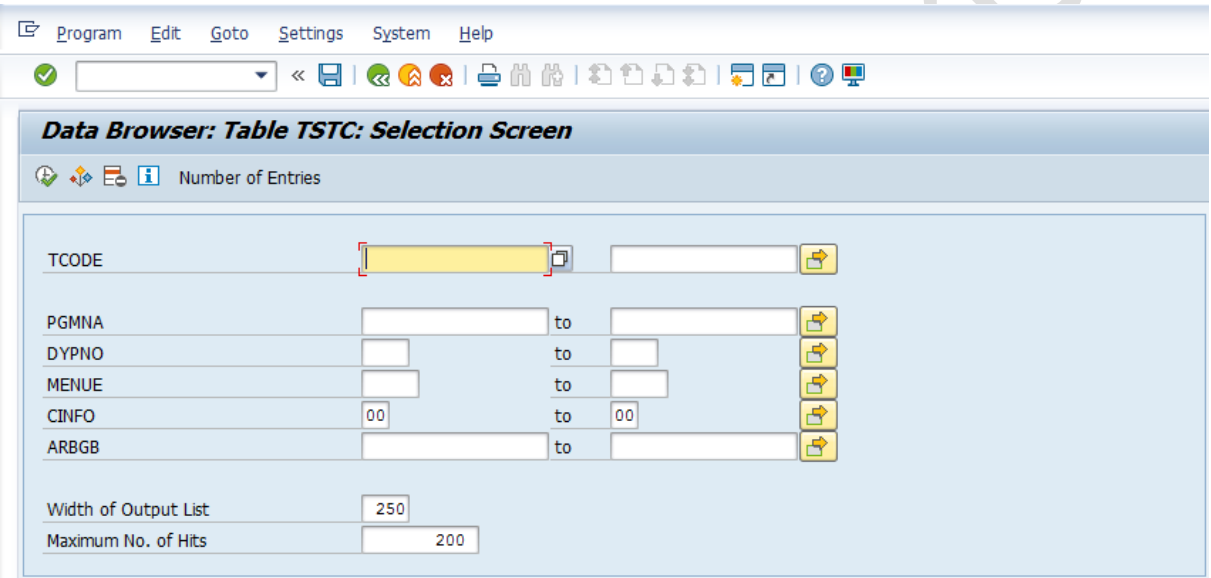

8. Check the Table Entries to match between the Primary Server and DR Server (Function Modules Table TFDIR)

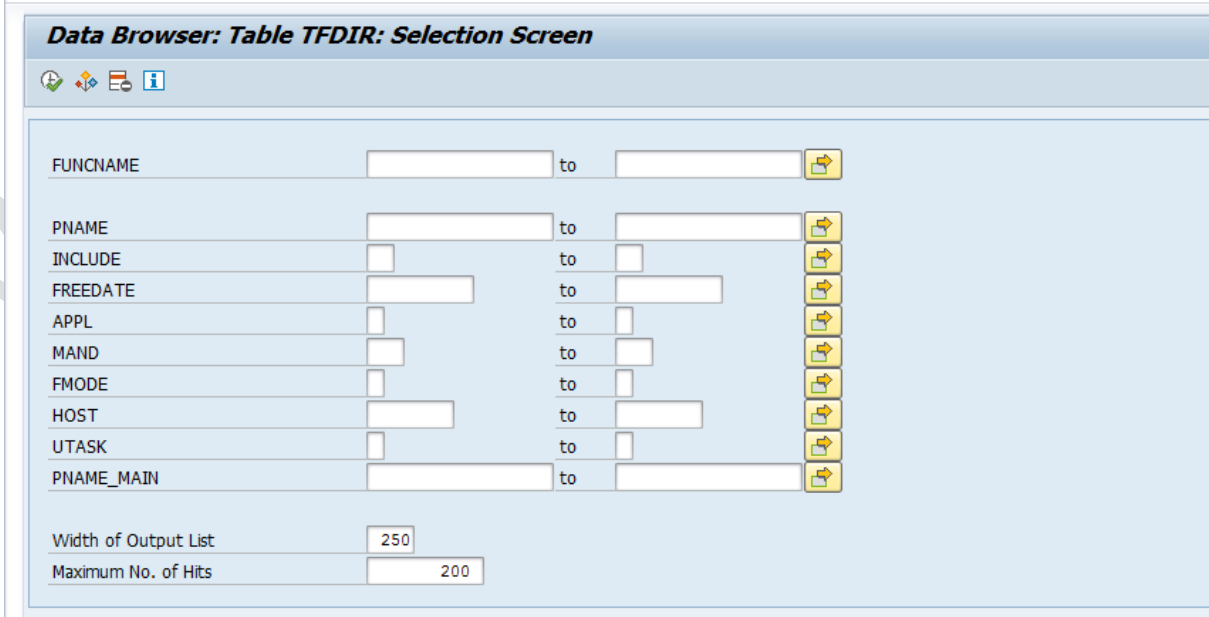

9. Record the change documents in SUIM Transaction to match between Primary and DR server

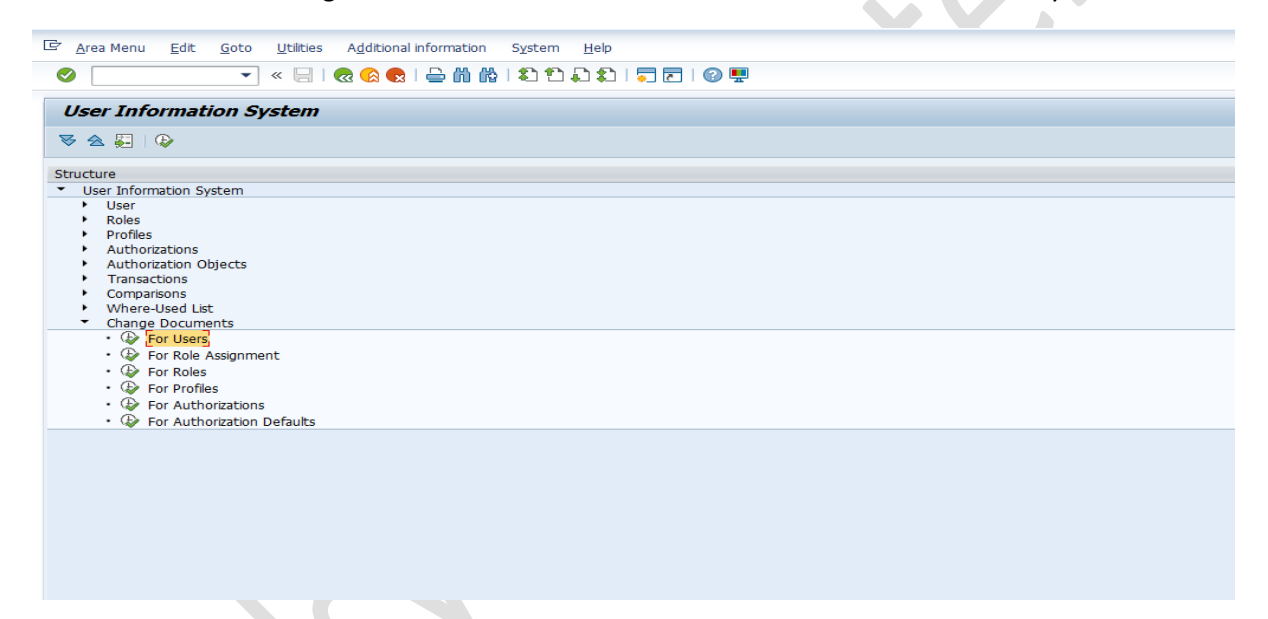

10. Take the Details of SCOT of Primary Server as the Mail Server Details may need to be modified as per the DR Mail Server.

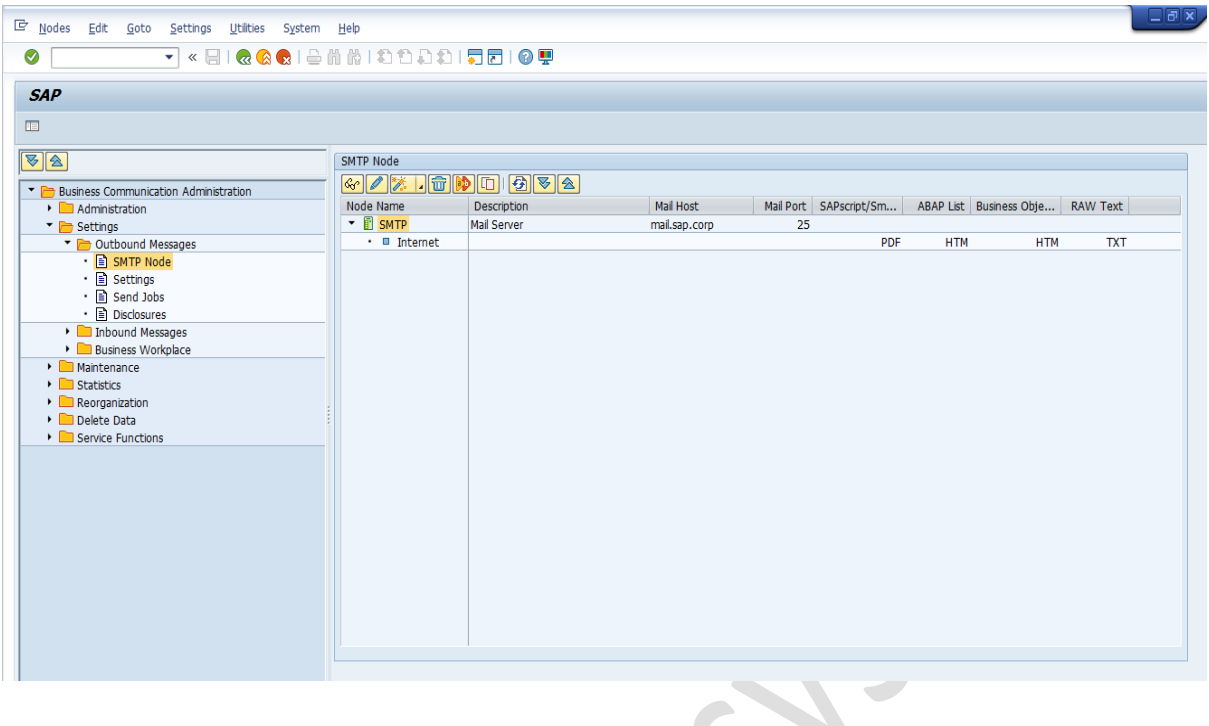

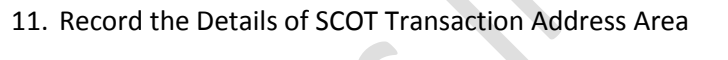

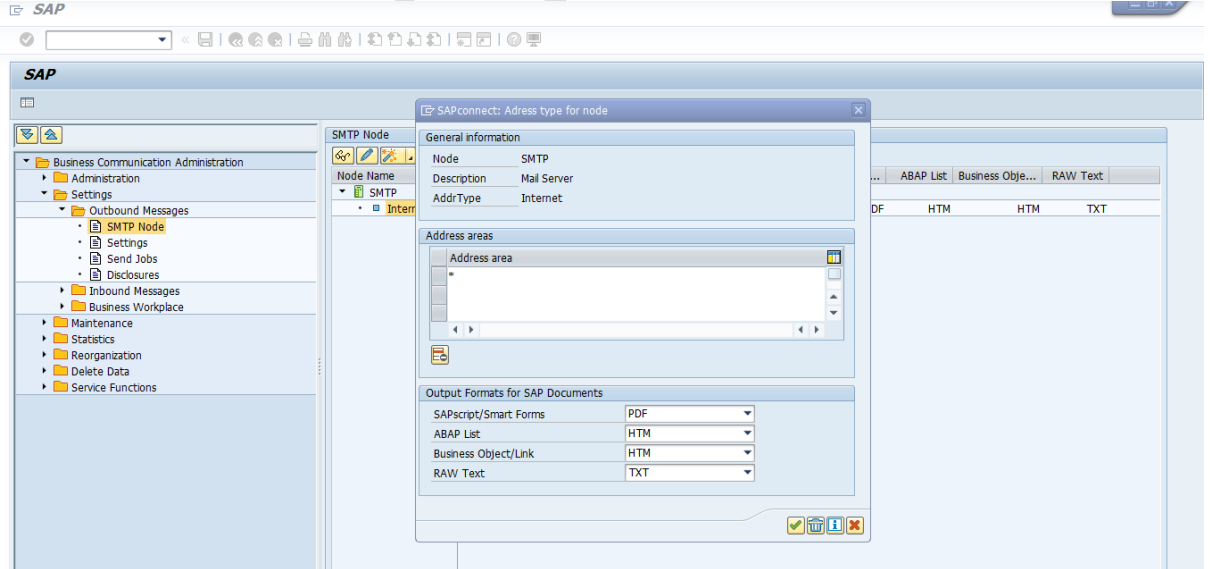

12. Check that SMTP service is active in SMICM transaction

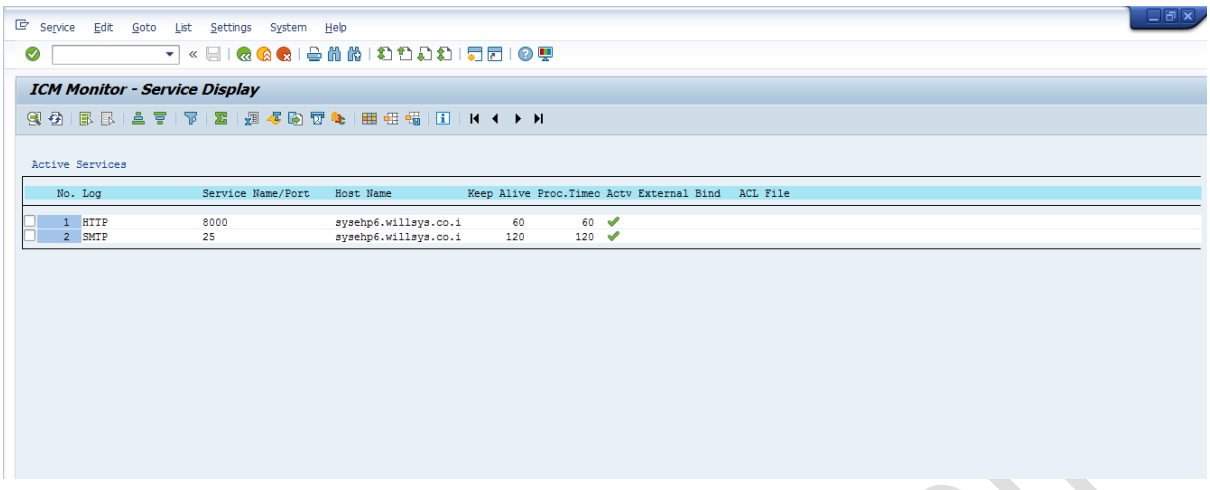

13. Check the Table Entries to match between the Primary Server and DR Server (NRIV Number Range Interval Table.

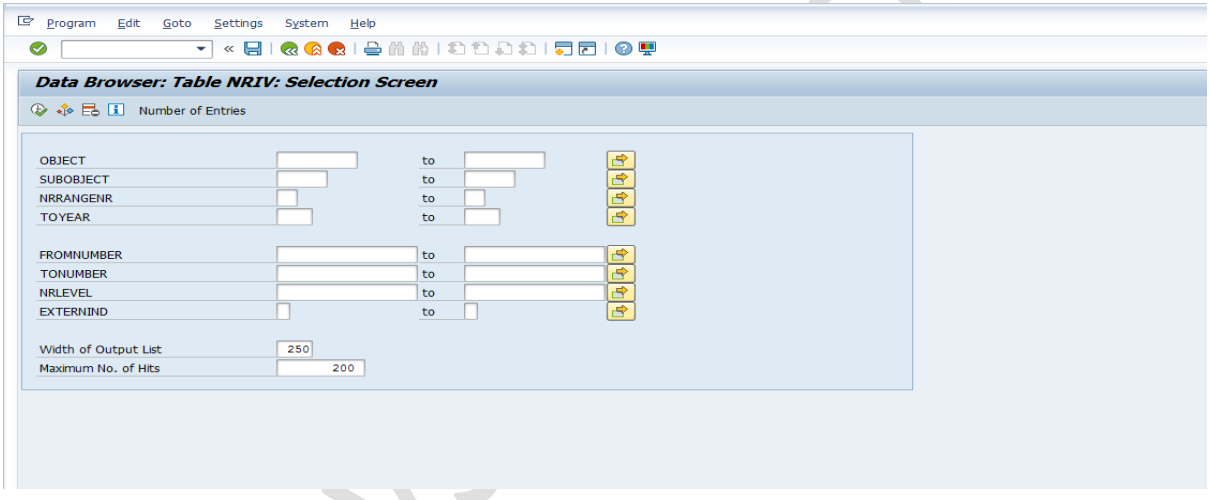

14. Check and Record the Time Zone Details

## SAP DR Switchover on Oracle DB

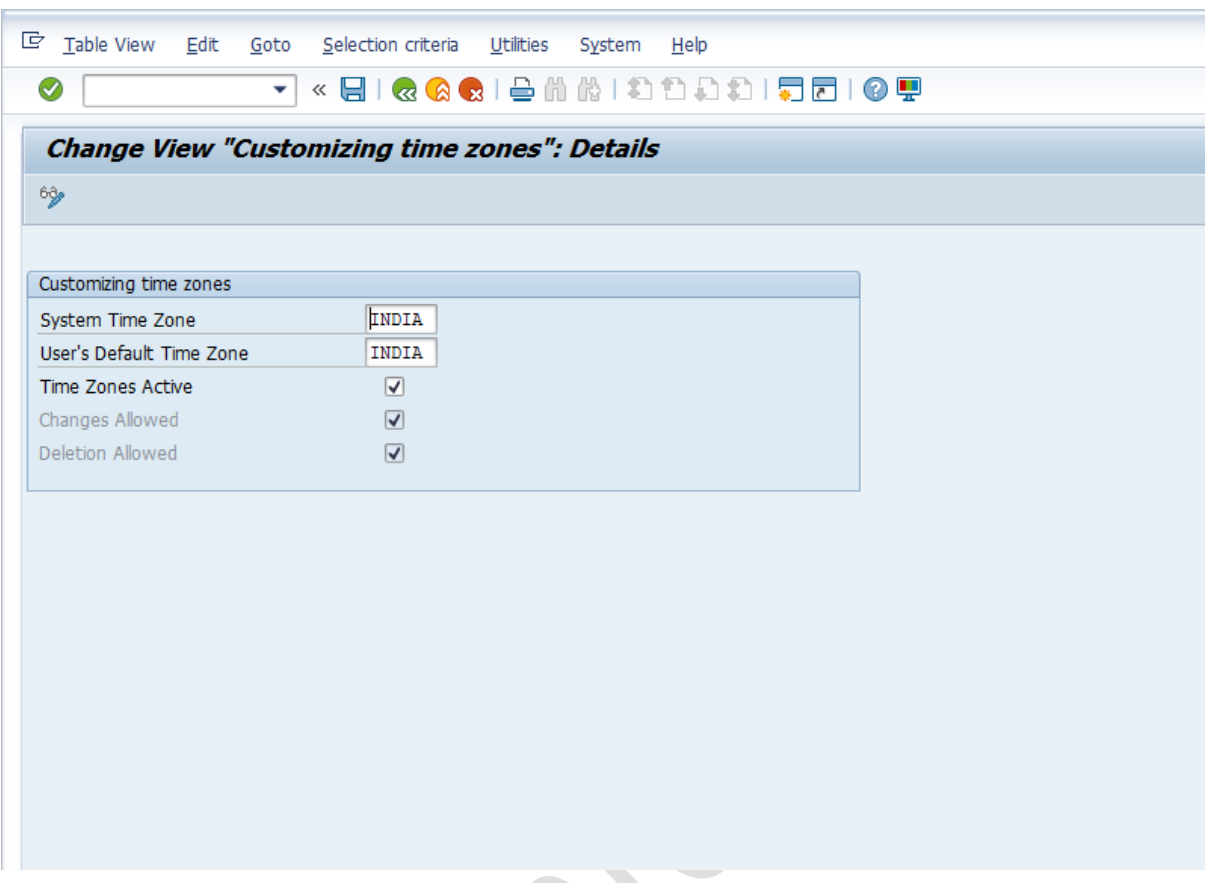

## 15. Record the Parameters of /sapmnt/SID/profile using File System or using RZ10

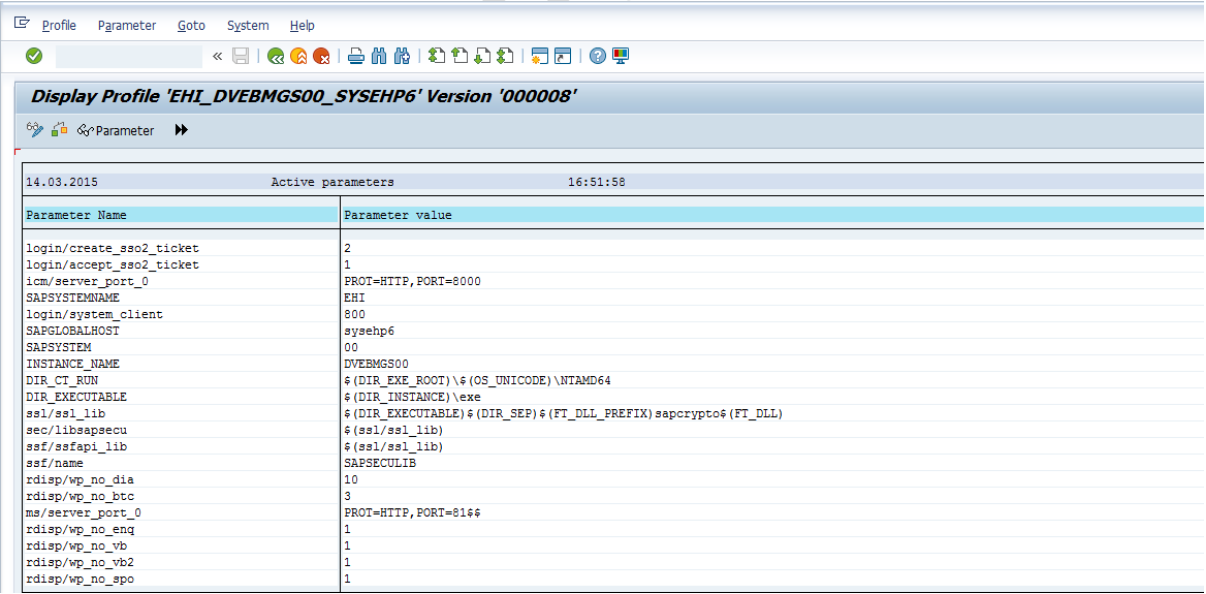

16. Record the Transaction STMS and other Systems in the Landscape. Click on the Truck for Landscape.

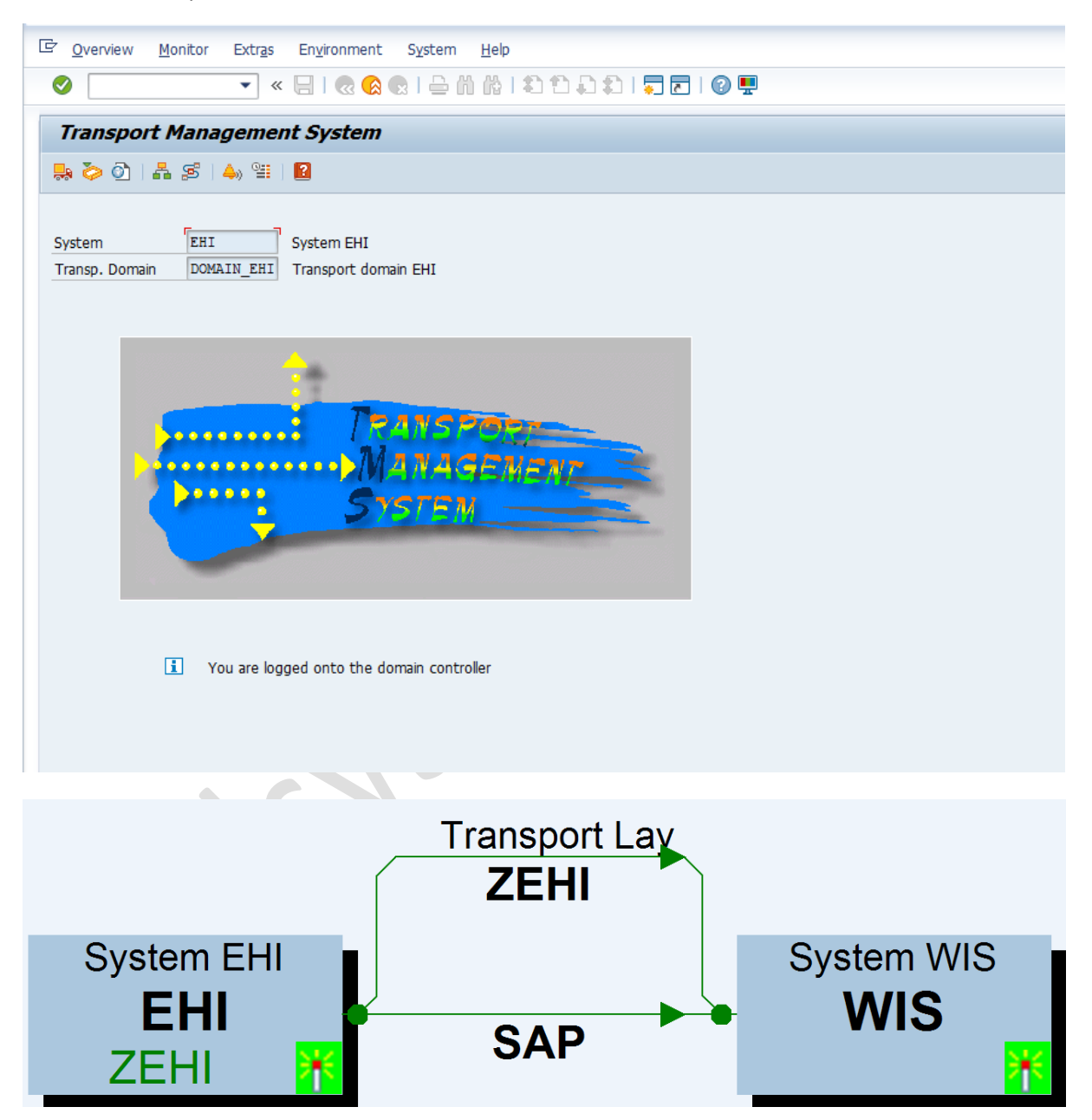

17. Check the status of content repository in CSADMIN the status should be running. This is used to Point the Existing DMS Server Entries to DMS DR Server

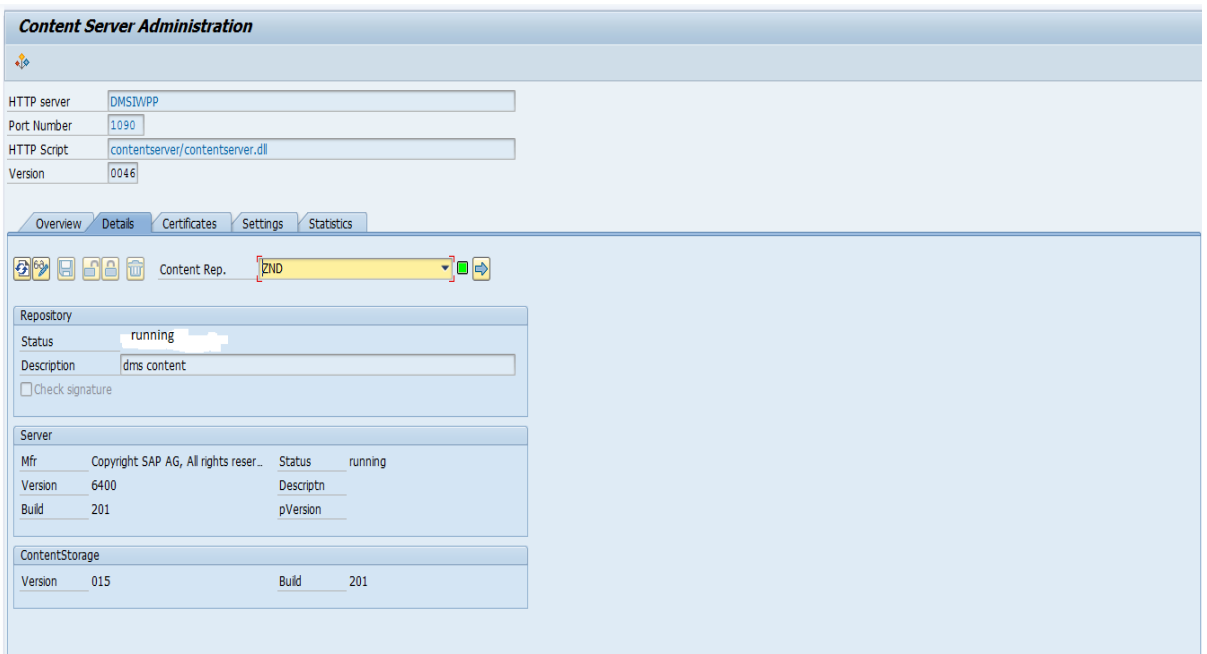

18. Perform the connection test of content rep to content server in OAC0 transaction

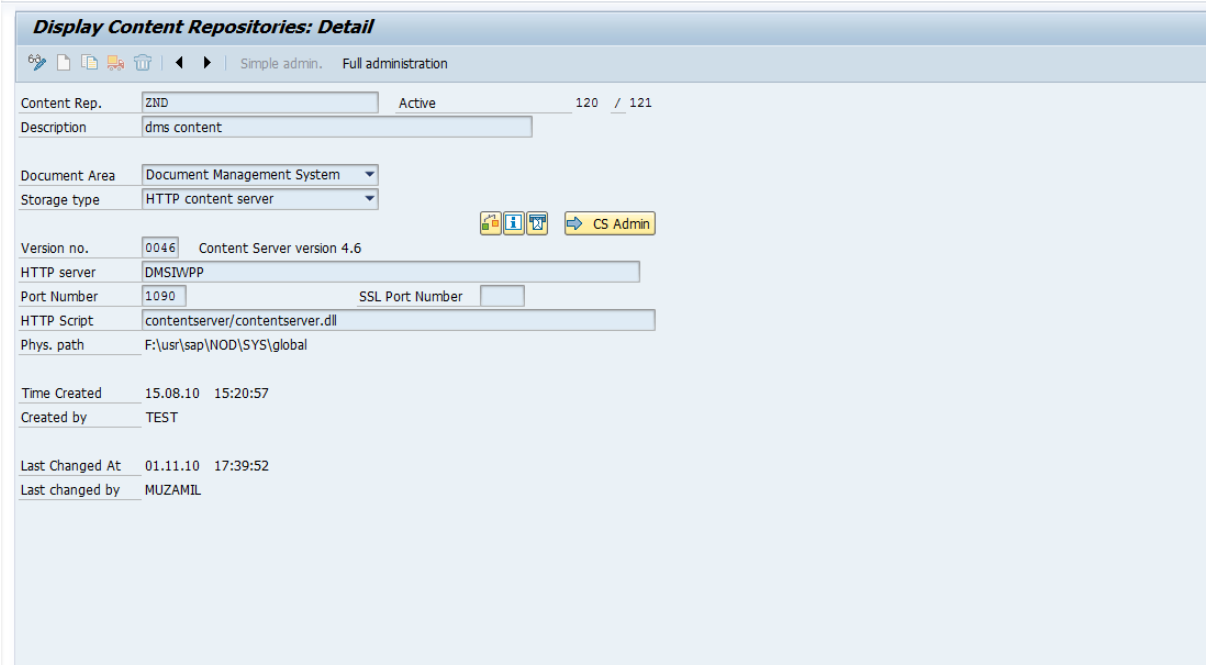

19. Perform the text retrieval search in CV04n transaction

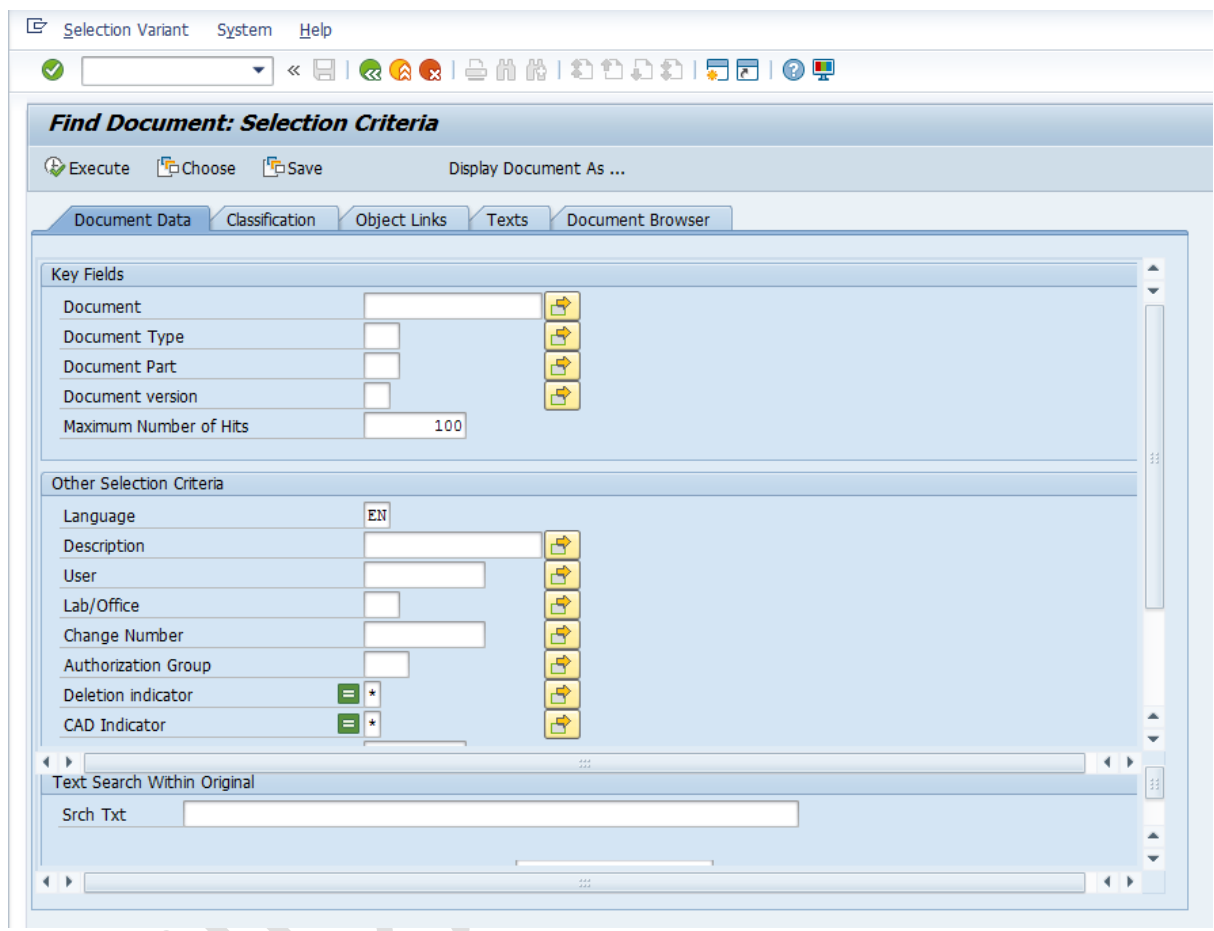

20. SMS Engine Connectivity

21. Make Changes to User Master Record with text (" Before Shutting Down the SAP for DR Drill)

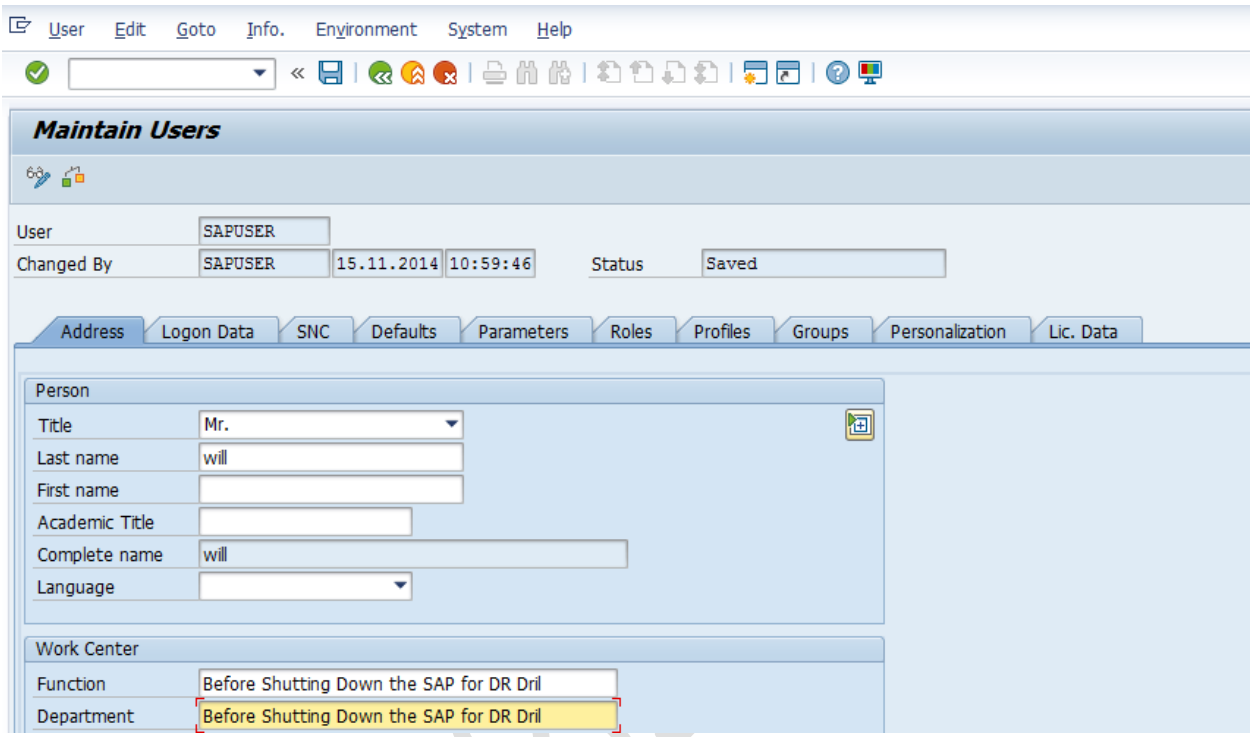

22. Make the Changes to Role Description in PFCG with text (" Before Shutting Down the SAP for DR Drill")

AN.

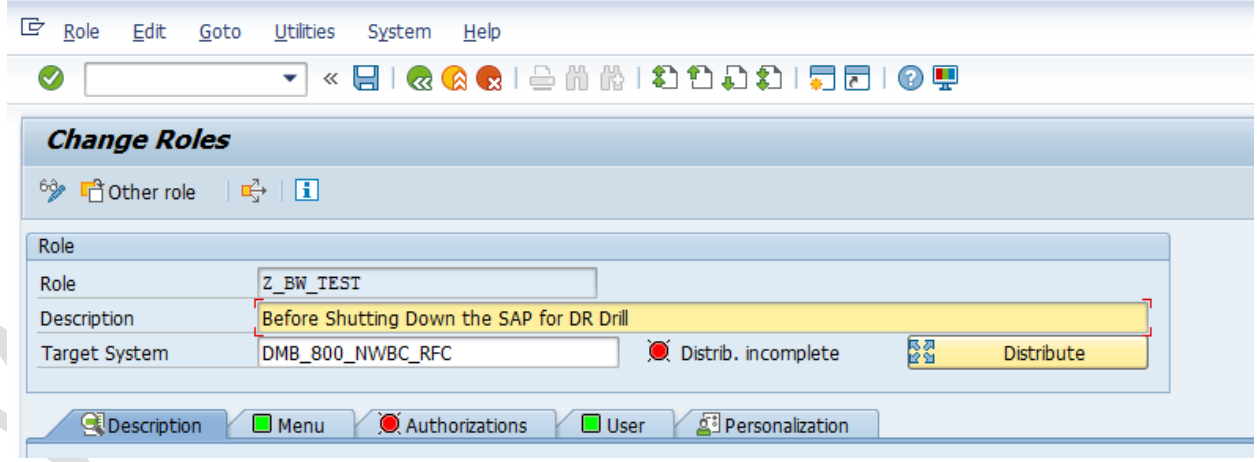

23. Make the Changes or Create a Logon Group with text (" **DRDRILLGROUP**")

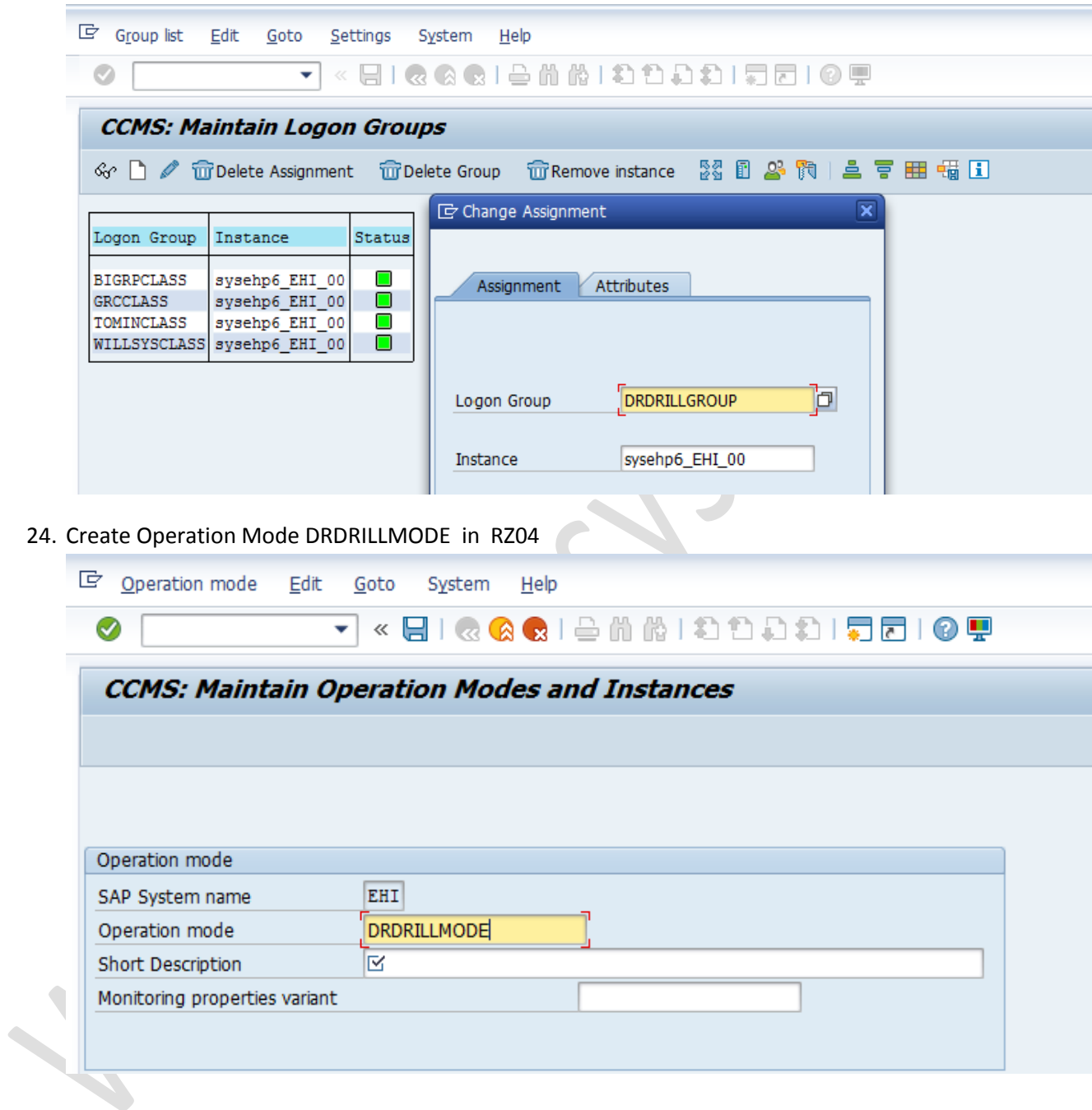